## Entrare nel sito:

<https://www.ilportaledellautomobilista.it/web/portale-automobilista>

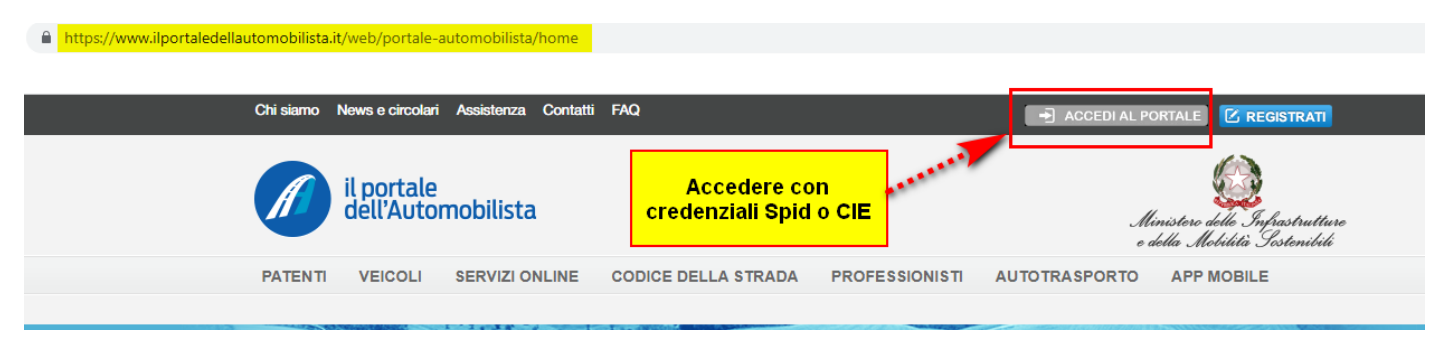

## e accedere tramite le credenziali SPID o CIE

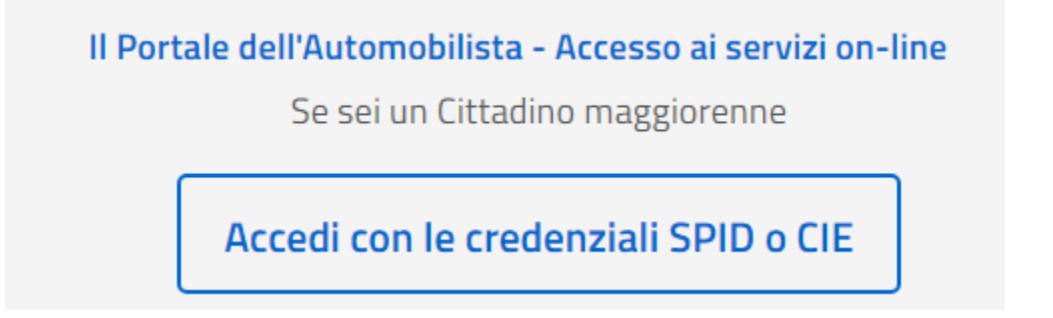

Selezionare Accesso ai Servizi e all'apertura del menu a tendina scegliere Pagamento pratiche online PagoPA

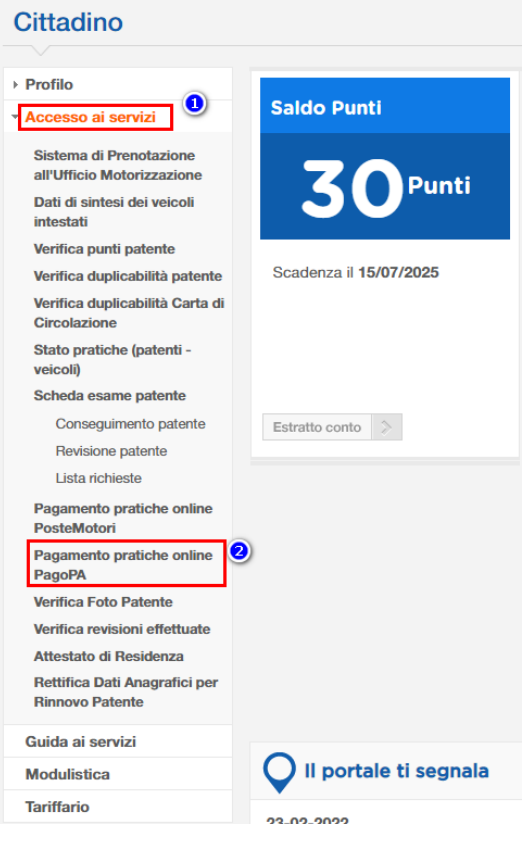

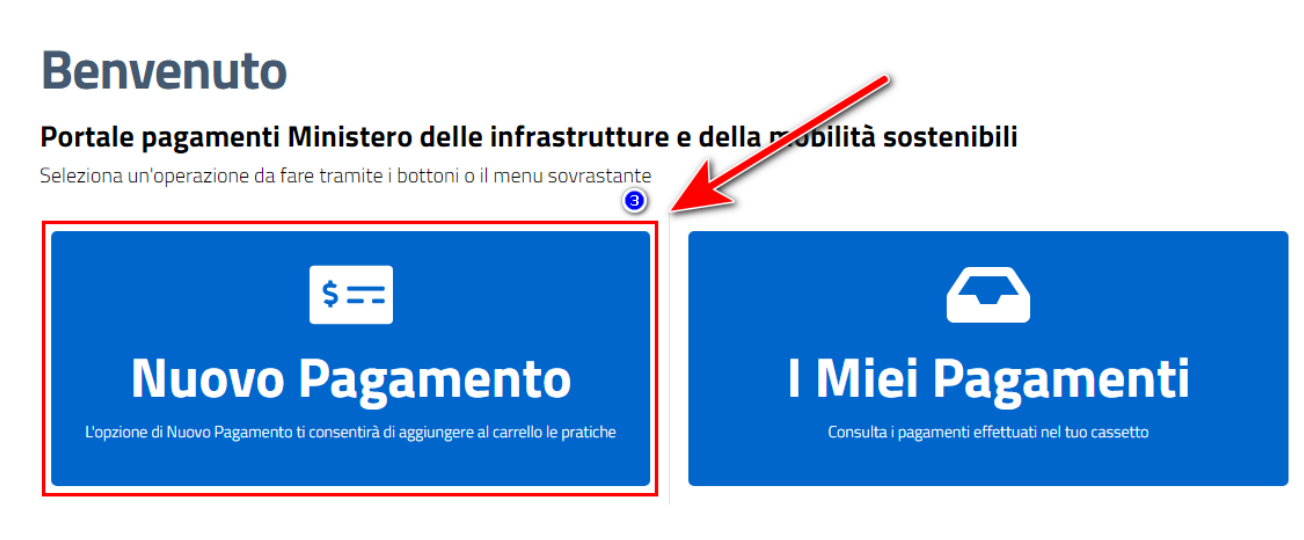

Scegliere la tariffa 2S Rinnovo Patente......

## **Nuovo Pagamento**

A Possono essere aggiunte massimo 50 pratiche al carrello.

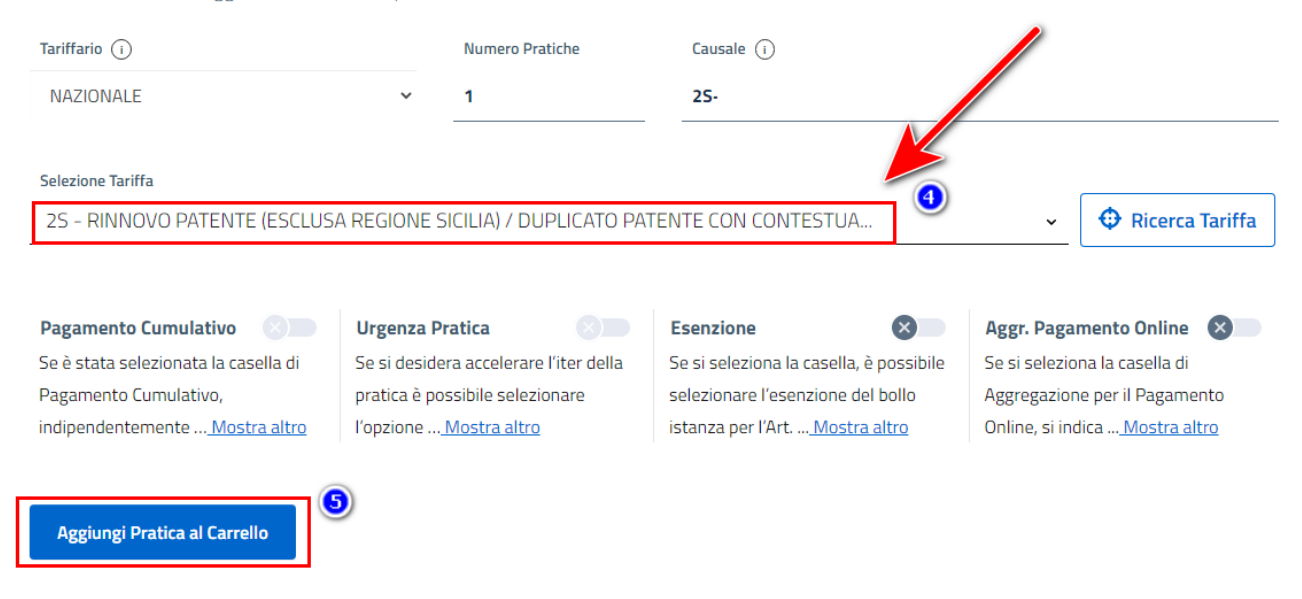

Aggiungere la pratica nel carrello e procedere col pagamento